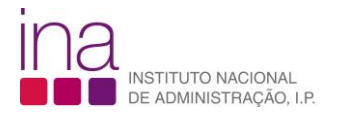

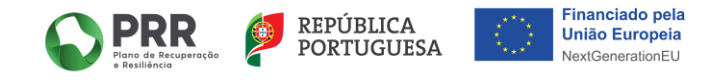

# <span id="page-0-2"></span>**CURSOS MOOC | FAQs - PERGUNTAS FREQUENTES**

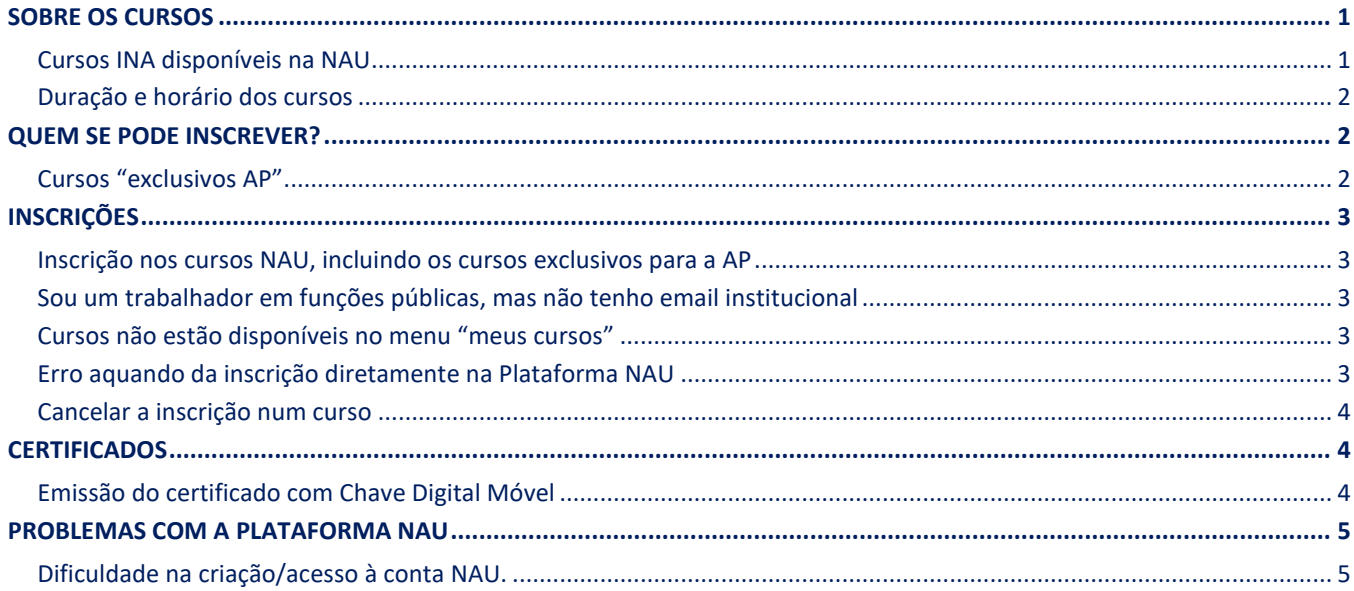

<span id="page-0-0"></span>Caso não encontre aqui a informação que precisa, escreva para secretaria@ina.pt (sobre os cursos) ou para ajuda@nau.edu.pt (sobre a plataforma NAU).

### <span id="page-0-1"></span>**SOBRE OS CURSOS**

#### **Cursos INA disponíveis na NAU**

Os cursos online gratuitos disponibilizados no âmbito do PRR são exclusivos para trabalhadores da Administração Pública (AP) por estarem inserido numa medida cujo financiamento se destina à capacitação da AP:

- $\blacksquare$ Folhas de Cálculo | Excel - Fórmulas e Funções
	- -1.1 Primeiros Passos em Folha de Cálculo
	- 1.2 Funções de estatística em Folha de Cálculo
	- -1.3 Texto, Matemática e Trigonometria em Folha de Cálculo
	- -1.4 Lógica, Consulta e Referência em Folha de Cálculo
- $\blacksquare$ Folhas de Cálculo | Excel - Análise de Gestão de Dados
	- 2.1 Desenho e Estruturação de Base de Dados em Folha de Cálculo
	- 2.2 Gestão Avançada de Base de Dados em Folha de Cálculo
	- 2.3 Tabelas Dinâmicas em Folha de Cálculo
	- 2.4 Apoio à Tomada de Decisão em Folha de Cálculo
- $\blacksquare$ **Portal Base** 
	- Data Science
		- 1: Conceitos introdutórios
		- 2: Competências e Ferramentas do Data Scientist
	- 3: Transformação de Dados em Conhecimento

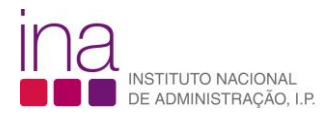

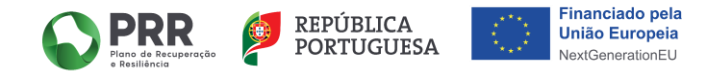

Além destes, o INA tem outros cursos disponíveis que qualquer pessoa pode frequentar, sendo que existem cursos que poderão não ter sempre edições abertas:

- [A União Europeia: Construção e Funcionamento](https://www.nau.edu.pt/pt/curso/a-uniao-europeia-construcao-e-funcionamento/)
- [Competências para a Interculturalidade](https://www.nau.edu.pt/pt/curso/competencias-para-a-interculturalidade/)
- [Conceitos e princípios da participação pública](https://www.nau.edu.pt/pt/curso/conceitos-e-principios-da-participacao-publica/)
- [Literacia sobre Racismo e Discriminação Racial](https://www.nau.edu.pt/pt/curso/literacia-sobre-racismo-e-discriminacao-racial/)
- [O Futuro das cidades e a UE: uma construção com o poder local](https://www.nau.edu.pt/pt/curso/o-futuro-das-cidades-e-a-ue-uma-construcao-com-o-poder-local/)
- [Os Pilares da Sustentabilidade: o futuro das cidades e a UE](https://www.nau.edu.pt/pt/curso/os-pilares-da-sustentabilidade-o-futuro-das-cidades-e-a-ue/)
- **[RGPD para Cidadãos Atentos](https://www.nau.edu.pt/pt/curso/rgpd-para-cidadaos-atentos/)**
- [RGPD para Implementadores na Administração Pública](https://www.nau.edu.pt/pt/curso/rgpd-para-implementadores-na-administracao-publica/)

<span id="page-1-0"></span>[voltar para o topo](#page-0-2)

#### **Duração e horário dos cursos**

A carga horária dos cursos e a sua data de início e fim podem ser consultadas na página informativa de cada curso diretamente na Plataforma NAU, juntamente com todos os detalhes do mesmo.

No caso dos cursos PRR, a carga horária varia de curso para curso, podendo durar entre das 2 e 6 horas que podem ser realizados entre 1 de janeiro e terminam a 21 de dezembro de cada ano, dado que as edições são anuais.

Os cursos podem ser iniciados imediatamente após a inscrição. O ritmo de aprendizagem e progresso é definido por cada participante, porque o curso está acessível em qualquer momento e em qualquer lugar, bastando uma ligação de internet para aceder à conta de utilizador e a todos os cursos. Assim, pode ser realizado em horário laboral e/ou pós-laboral, conforme for mais conveniente, até porque a aprendizagem está repartida em blocos de 15 a 20 minutos.

A conclusão dos cursos e emissão de certificados deve ser feita até 21 de dezembro, quando é encerrada a edição anual a que está associada a inscrição. Caso contrário, os participantes terão de reiniciar o percurso de aprendizagem desde o princípio na edição seguinte.

<span id="page-1-1"></span>[voltar para o topo](#page-0-2)  $\triangle$ 

#### <span id="page-1-2"></span>**QUEM SE PODE INSCREVER?**

#### **Cursos "exclusivos AP"**

Alguns cursos do INA disponíveis na NAU têm a indicação de que são exclusivos para a Administração Pública. Isto acontece com os cursos promovidos no âmbito das medidas do PRR que visam precisamente capacitar os trabalhadores em funções públicas.

Por isso, estes cursos pressupõem a existência de um contrato de trabalho em funções públicas. Não são elegíveis para esta medida eleitos locais ou estagiários, com a exceção dos estagiários enquadrados no Programa EstágiAP, que podem beneficiar das formações apoiadas pelo PRR.

A verificação do vínculo à AP é feita através do domínio do email institucional associado à conta NAU. Ver mais em: [Inscrição](#page-2-1)  [nos cursos NAU, incluindo os cursos exclusivos para a AP](#page-2-1) (p[.3\)](#page-2-1).

[voltar para o topo](#page-0-2)  $\triangle$ 

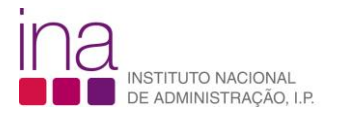

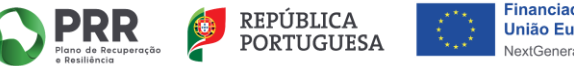

#### **Financiado pela** União Europeia **NextGenerationEU**

# <span id="page-2-1"></span><span id="page-2-0"></span>**INSCRIÇÕES**

#### **Inscrição nos cursos NAU, incluindo os cursos exclusivos para a AP**

Os interessados podem inscrever-se [diretamente na página informativa dos](https://www.nau.edu.pt/pt/partners/ina/) cursos. No caso dos cursos exclusivos para a AP, devem utilizar o seu email institucional, pois a validação da inscrição é feita a partir da verificação de que o email de inscrição é de um domínio $(1)$  que pertence a um organismo da AP.

Caso a conta NAU do interessado esteja associada a outro email (nomeadamente o email pessoal), antes da inscrição, deve ser feita a alteração à conta para associar o email institucional à conta NAU. Para tal é preciso aceder a "conta" (na lista pendente  $\blacktriangledown$  junto do nome de utilizador no canto superior direito) e alterar o "endereço de email (identificador do início de sessão)" para o email institucional.

Caso tenha de ser criada uma conta na NAU, deve ser utilizado o email institucional.

Os utilizadores podem, depois de concluídos os cursos exclusivos para a AP de emitidos os respetivos certificados, voltar a alterar o email associado à sua conta.

<span id="page-2-2"></span>[voltar para o topo](#page-0-2)  $\triangle$ 

#### **Sou um trabalhador em funções públicas, mas não tenho email institucional**

Todos os trabalhadores em funções públicas podem beneficiar das formações promovidas pelo INA ao abrigo do Plano de Recuperação e Resiliência, incluindo os cursos MOOC disponibilizados na NAU.

Os trabalhadores que tiverem um email pessoal institucional de um organismo que pertence à AP podem registar-se de forma automática e iniciar imediatamente os cursos, pois o email serve de evidência de que os certificados foram atribuídos a trabalhadores da função pública, aquando da prestação de contas à EMRP/PRR.

Os trabalhadores sem email institucional podem frequentar a formação, porém deverão pedir a sua inscrição via email para [secretaria@ina.pt](mailto:secretaria@ina.pt) anexando um comprovativo emitido pela sua entidade patronal declarando é trabalhador/a em funções públicas. Depois de recebida esta declaração, a inscrição é feita manualmente pelo INA e o formando receberá um email com a notificação de que pode iniciar o curso.

<span id="page-2-3"></span>[voltar para o topo](#page-0-2)

#### **Cursos não estão disponíveis no menu "meus cursos"**

Alguns cursos do INA disponibilizados na NAU são exclusivos para trabalhadores da Administração Pública (AP), aplicando-se como requisito a inscrição com email institucional (um email com domínio<sup>[\(1\)](#page-4-2)</sup> pertencente a um organismo da AP). Por isso, é possível que uma sua inscrição não seja aceite ou fique pendente, por não haver conta NAU associada ao email institucional. Nesse caso:

- Se não existir conta NAU, deve ser criada uma conta com este o institucional;
- Se já existir uma conta NAU, mas com outro email, deve ser alterado o email associado à sua conta para poder realizar estes cursos. É preciso ir a "conta" (na lista pendente ▼junto do seu nome, no canto superior direito) e alterar o "endereço de email (identificador do início de sessão)" para o email indicado na inscrição.

[voltar para o topo](#page-0-2) A

#### <span id="page-2-4"></span>**Erro aquando da inscrição diretamente na Plataforma NAU**

Se durante a inscrição num curso exclusivo para a AP, ao clicar no botão "Inscreva-se já" este se mantém inalterado em vez de dizer "Ir para o curso" e surge a mensagem "Não pode inscrever-se neste curso porque o seu domínio<sup>[\(1\)](#page-4-2)</sup> de e-mail não é permitido", pode estar a ocorrer uma das seguintes situações:

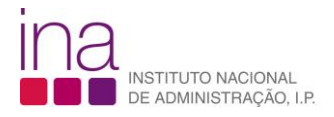

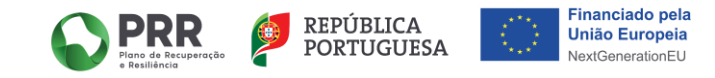

- Por lapso, o domínio do organismo a que o trabalhador pertence não está carregado na lista de domínios autorizados. Nesse caso, a situação deve ser reportada através de [formulário online](http://www.ina.pt/questionarios/index.php?r=survey/index/sid/646492/lang/pt) para ser corrigida.
- O email associado à conta NAU não é um email institucional de um organismo da AP. Nesse caso, antes da inscrição, deve ser alterado o email associado à conta NAU. Para tal é preciso aceder a "conta" (na lista pendente  $\blacktriangledown$  junto do nome de utilizador no canto superior direito) e alterar o "endereço de email (identificador do início de sessão)" para o email institucional.
- Caso o email institucional do organismo esteja associado a uma entidade terceira externa à AP (Gmail, Outlook, Hotmail, etc.) deve ser solicitada no [formulário online](http://www.ina.pt/questionarios/index.php?r=survey/index/sid/646492/lang/pt) a inscrição manual por parte do INA dos respetivos emails, identificando o organismo a que pertence e demonstrando que esse endereço é institucional.

<span id="page-3-0"></span>[voltar para o topo](#page-0-2)

#### **Cancelar a inscrição num curso**

Caso não pretenda mais frequentar um dos cursos em que está inscrito, é possível cancelar a inscrição indo ao menu "Os meus cursos" (a partir da lista pendente ▼ junto do nome de utilizador no canto superior direito). Debaixo do nome do curso, existe uma roda dentada ( $\bullet$ ) que ao clicar dá a opção de "cancelar a matrícula".

<span id="page-3-1"></span>[voltar para o topo](#page-0-2)  $\triangle$ 

# <span id="page-3-2"></span>**CERTIFICADOS**

#### **Certificado atribuído**

Todos os formandos que completarem a formação com sucesso têm direito a um certificado com validade formal enquanto prova de aprendizagem, ou seja, que atesta a frequência e conclusão do curso.

Este certificado não tem validade formal como prova de qualificação ou como formação conferente de grau, como previsto no Quadro Nacional de Qualificações (QNQ) (Portaria nº 782/2009, de 23 de julho).

#### **Emissão do certificado com Chave Digital Móvel**

No caso dos cursos financiados pelo PRR estes enquadram-se em medidas de formação da AP, daí que a emissão dos certificados dependa da confirmação de identidade do/a trabalhador/a através da Chave Digital Móvel associada ao Cartão do Cidadão. Estão disponíveis instruções detalhadas sobre a emissão do certificado no módulo 'Conclusão do Curso > Certificado de Conclusão'.

A ativação da com Chave Digital Móvel (CDM) é um processo fácil, seguro e útil não só para a emissão do certificado, também para, por exemplo assinar documentos digitalmente ou aceder aos serviços digitais do estado, como a marcação de consultas ou a renovação do cartão do cidadão. Pode ativar a CDM através do telemóvel com a APP autenticacao.gov.pt, do computador com leitor de cartões, do portal das Finanças ou de vídeo chamada. Saiba como e[m Chave Móvel Digital \(autenticacao.gov.pt\).](https://www.autenticacao.gov.pt/web/guest/a-chave-movel-digital)

[voltar para o topo](#page-0-2)

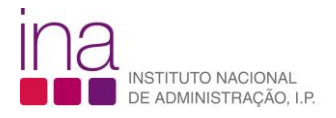

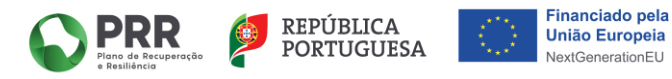

# <span id="page-4-1"></span><span id="page-4-0"></span>**PROBLEMAS COM A PLATAFORMA NAU**

#### **Dificuldade na criação/acesso à conta NAU.**

Todas as questões relativas à Plataforma, tais como dificuldades na criação de contas NAU, problemas com acesso à conta, recuperação de emails/palavras-passe ou configuração da conta de utilizador devem remetidas à NAU através do email [ajuda@nau.edu.pt.](mailto:ajuda@nau.edu.pt)

[voltar para o topo](#page-0-2)  $\triangle$ 

<span id="page-4-2"></span>\_\_\_\_\_\_\_\_\_\_\_\_\_\_

 $(1)$  O domínio corresponde à parte de um endereço de email que vem depois do símbolo  $@$ , por exemplo, ina.pt.